# **RDK-B\_2.1-20161107**

This is the summary page that describes the CMF RDK-B release 2.1-20161107.

Below are links to the relevant documents for the release.

- [RDK-B\\_2.1-20161107 Emulator Report](https://code.rdkcentral.com/r/plugins/gitiles/docs/+/refs/heads/rdkb-2.1-20161107/releases/rdkb-2.1-20161107/emu.rst) (Gerrit)
- A detailed changelog since the last iteration [\(RDK-B\\_2.1-20161024](https://rdkwiki.com/rdk/display/CMF/RDK-B_2.1-20161024)) can be found [here](https://code.rdkcentral.com/r/plugins/gitiles/rdkb/docs/+/refs/heads/rdkb-2.1-20161107/releases/rdkb-2.1-20161107/changelog.txt) (Gerrit).

For the Gerrit links, you need to log in before you will be able to see the contents.

The latest RDK-B release addresses licensing issues so users are advised to move to the latest release.

#### **Baseline**

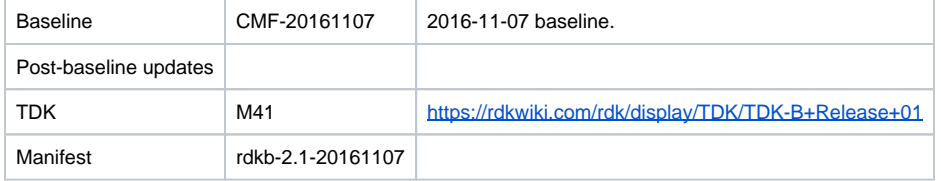

### **Highlights since 2.1-20161024**

- New components: None.
- Components updated:
	- © CcspCMAgent, CcspCommonLibrary, CcspCr, CcspLMLite, CcspPandM, CcspPsm, CcspTr069Pa, CcspWecbController, CcspWifiAgent, TestAndDiagnostic, Utopia, webui, rdkbemu\_xb3.
- Patches updated: None.
- Community contributions: None.

#### **Getting the code**

```
$ mkdir rdkb
```
\$ cd rdkb

\$ repo init -u https://code.rdkcentral.com/r/manifests -m rdkb.xml -b rdkb-2.1-20161107

```
$ repo sync -j4 --no-clone-bundle
```
- The -m rdkb.xml in the build sequence above is important. If this is not specified, you will get an RDK-V tree by default.
- The  $-b$  rdkb-2.1-20161107 in the build sequence above specifies the branch to use. If you omit the  $-b$  rdkb-2.1-20161107 entirely, you will get the master (HEAD) of each component.
- At any time, the community can build latest master by dropping the -b rdkb-2.1-20161107 option in the repo init command.
- We have verified that this iteration boots to a login prompt and that you can log in, and that you can connect with a web browser to the web admin page, but that is the extent of the testing at this time.

# **Building the code**

\$ source meta-cmf-rdkb-bsp-emulator/setup-environment (select qemux86broadband)

\$ bitbake rdk-generic-broadband-image

The image path will be: build-qemux86broadband/tmp/deploy/images/qemux86broadband/rdk-generic-broadband-imageqemux86broadband.vmdk

# **Building TDK**

Follow the steps as for a normal build, above, but use the following bitbake command:

\$ bitbake rdk-generic-broadband-tdk-image

The image path will be: build-qemux86broadband/tmp/deploy/images/qemux86broadband/rdk-generic-broadband-tdk-imageqemux86broadband.vmdk

TDK for RDK-B documentation is available: <https://rdkwiki.com/rdk/display/TDK/TDK-B+Release+01>

#### **Running the emulator**

- 1. Start VirtualBox.
- 2. Click New -> Enter name -> Select type Linux -> Select version Other Linux (32 bit) -> Click Next
- 3. Select Memory size 512MB -> Click Next
- 4. Select option Use an existing virtual hard drive -> Select the built image above -> Click Create
- 5. Once the VM has been created, select the new image and click Settings -> Network -> Select Attached to: 'Bridged Adapter' -> Click Ok
- 6. Click Start.This will bring up the emulator with the initial splash screen

# **Known Issues**

- [TDK-301](https://rdkwiki.com/jira/browse/TDK-301) TDK Manager device status occasionally out of sync
- [TDK-302](https://rdkwiki.com/jira/browse/TDK-302) Undocumented TDK (TCL script) run-time config changes on target device
- [TDK-303](https://rdkwiki.com/jira/browse/TDK-303) Configured SSID ignored by some TDK scripts
- [TDK-304](https://rdkwiki.com/jira/browse/TDK-304) PAM Component test script tear down issue
- [TDK-305](https://rdkwiki.com/jira/browse/TDK-305) TCL test deletes client wifi profile without restoring it